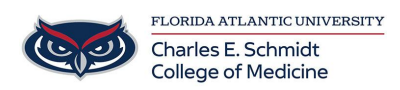

[Knowledgebase](https://comsupport.fau.edu/focus-win/kb) > [OwlMed and Canvas](https://comsupport.fau.edu/focus-win/kb/owlmed-and-canvas-2) > [OwlMed: Academic Portrait for Students](https://comsupport.fau.edu/focus-win/kb/articles/owlmed-academic-portrait-for-students)

## OwlMed: Academic Portrait for Students Marcelle Gornitsky - 2024-06-14 - [OwlMed and Canvas](https://comsupport.fau.edu/focus-win/kb/owlmed-and-canvas-2)

## **My Portrait**

A Student can click on their picture to access **My Portrait.**

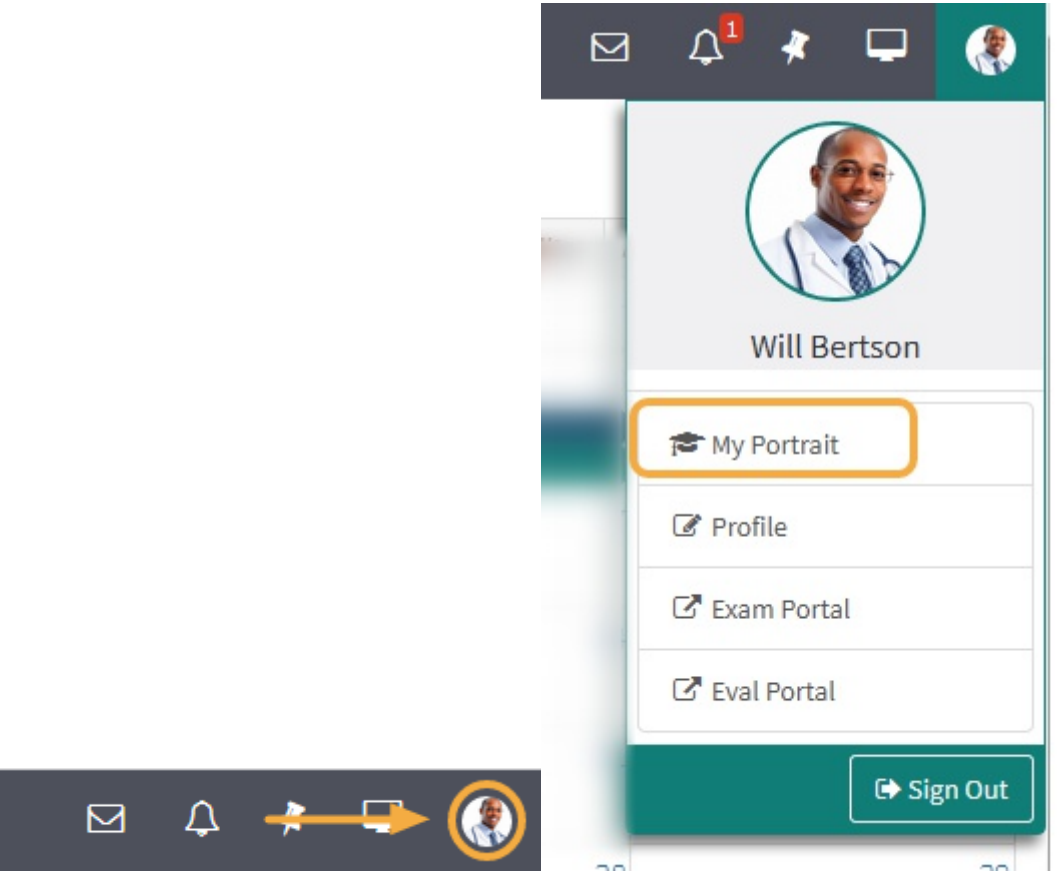

The Academic Portrait displays a Student's entire academic history in a simple comprehensive profile.

Academic Portrait Menu

Only the individual(s) explicitly assigned as the Student's mentor can view the Academic Portrait and related documentation, including the Portfolio.

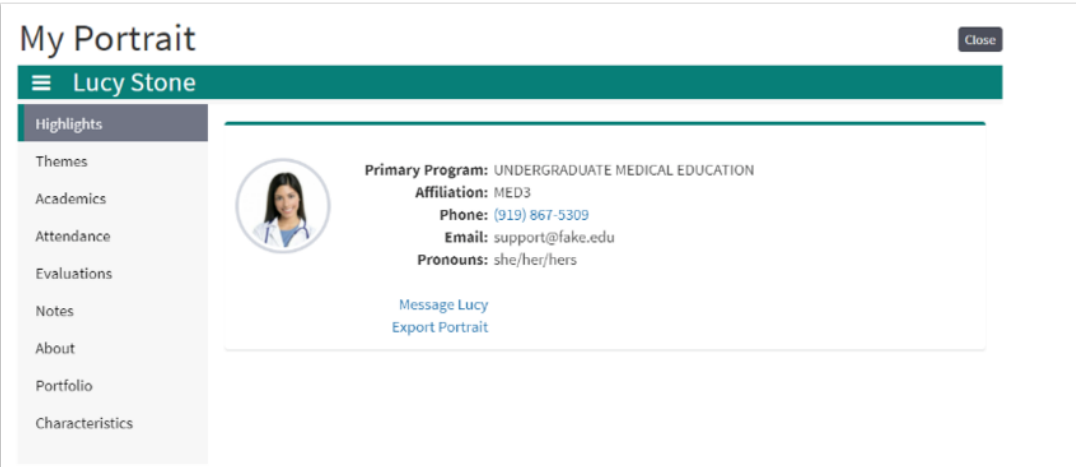

A student's Academic Portrait is divided up into the following sections:

- 1. **Themes:** Displays performance data based on Theme-Mapped Evaluation Questions, Events, Procedures and Diagnoses over time.
- 2. **Academics:** A list of Courses the student has taken. Course specific grades can be displayed, if the institution chooses.
- 3. **Attendance:** This displays information about a Student's excused and unexcused absences.
- 4. **Evals (Evaluations):** Active evaluations and completed evaluations on or by the Student are listed here.
- 5. **Notes:**This lists all the notes that have been added to a Student's portrait.
- 6. **About:**General information and demographics about the Student are displayed on this page.
- 7. **Portfolio:** A category-based digital folder where Students and their Mentors can upload documents that they need to keep over a period of time.
- 8. **Noteworthy Characteristics:** A flexible tool for Students and Advisors to collaborate on authoring statements for the MSPE.
- 9. **Export Portrait:** Download documents in a .ZIP file.